## 指導医 専攻医承認操作

専攻医が担当指導医として登録した際、登録された指導医の先生方には以下のメールが送られ ます。学会 HP よりカリキュラム登録システムにアクセスいただき、承認操作をお願いいたし ます。承認操作について以下に記載いたします。

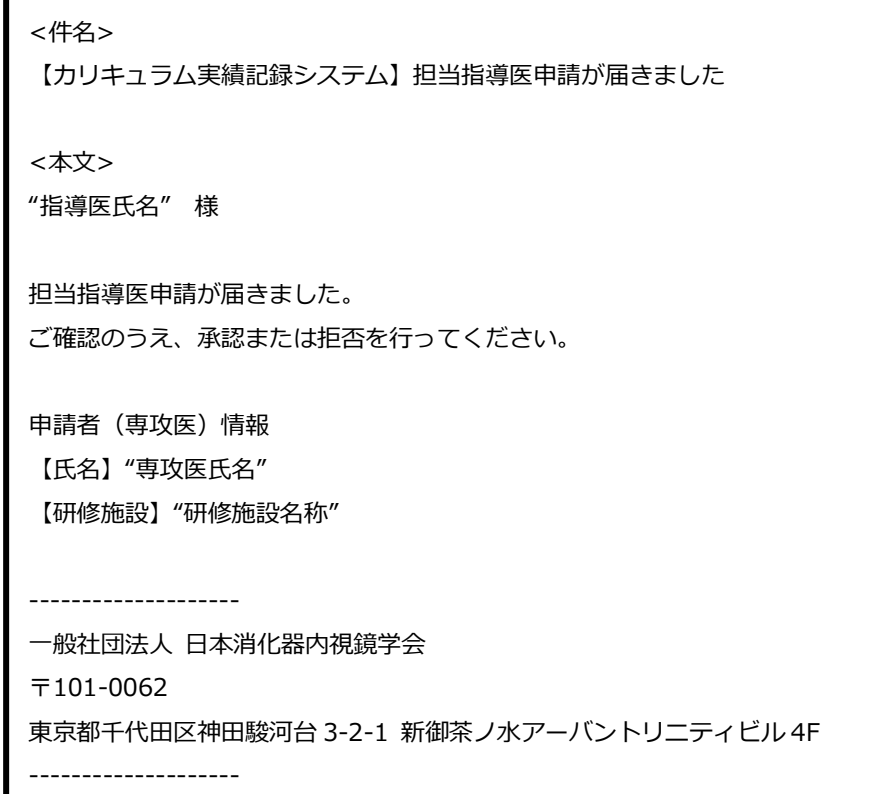

① 学会 HP(https://www.jges.net/)にアクセスし、会員ログインを行ってください。

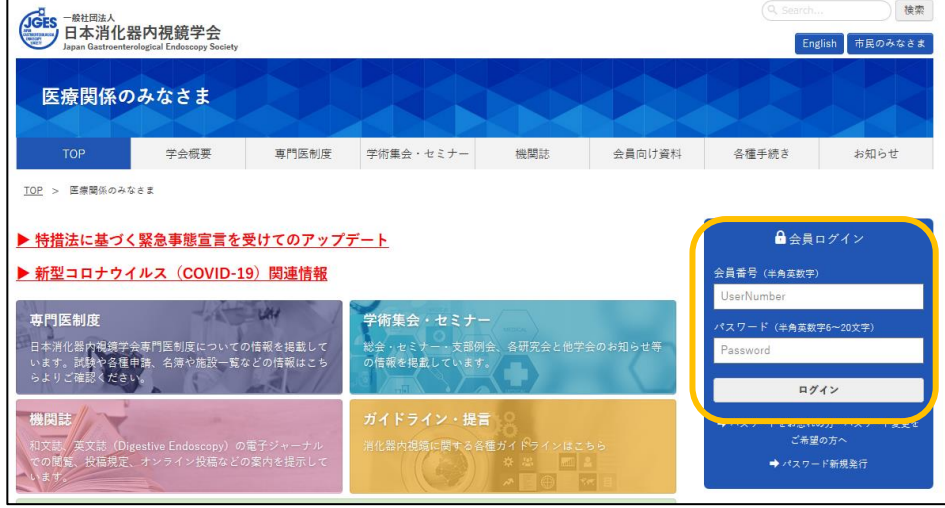

② 会員メニューより「指導医の方はこちら」をクリックしてください。

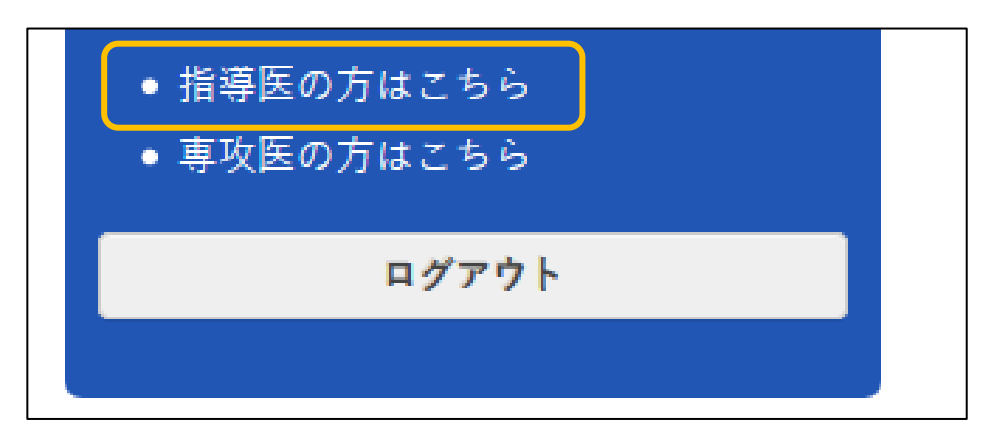

③ 指導医情報画面に申請一覧に担当指導医の申請が表示されます。操作を行う申請をクリックし てください。

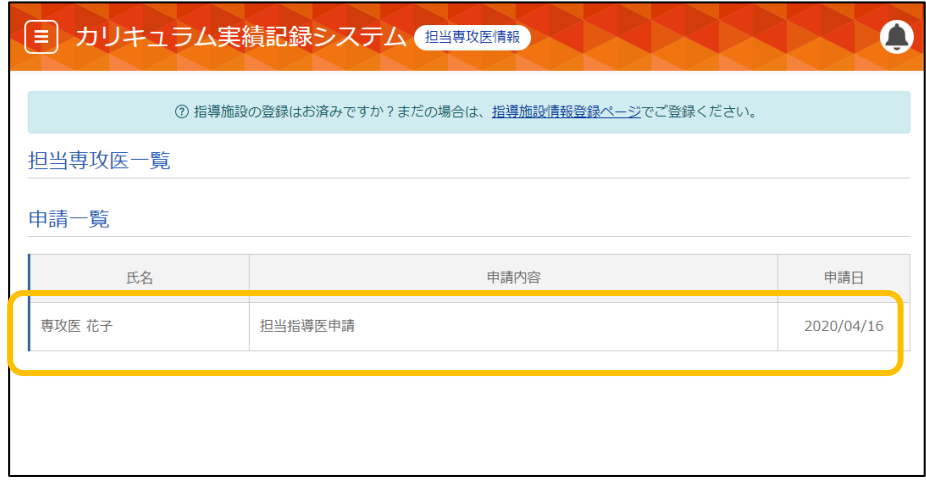

④ 担当指導医承認画面が表示されます。「承認」または「拒否」をクリックしてください。 「拒否」する際は、拒否理由を入力ください。(例:担当している専攻医が超過しているなど) 拒否の理由に従い、事務局が専攻医の先生と調整をいたします。

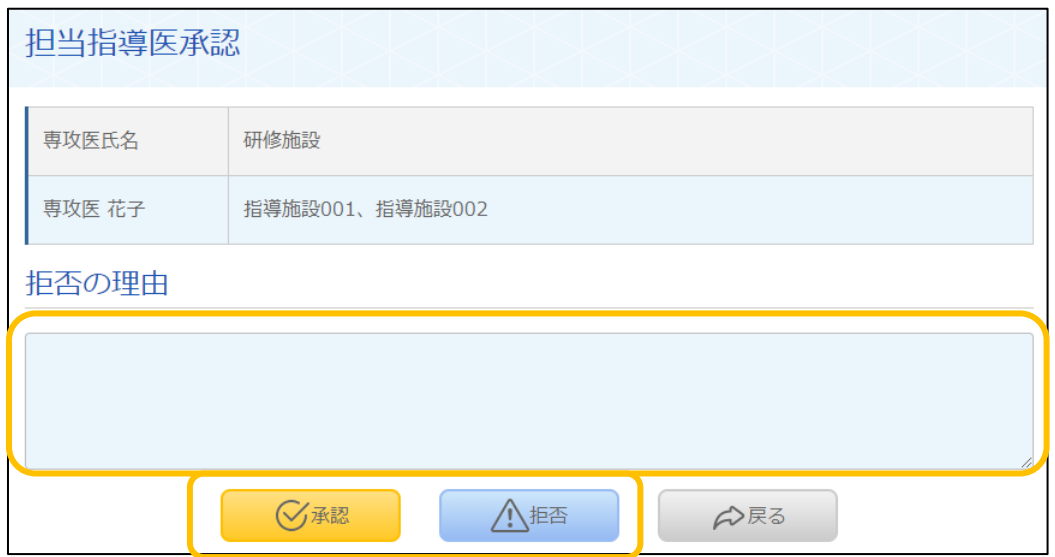

⑤ 承認した場合、承認した専攻医が担当専攻医一覧に表示さ、申請一覧から申請が削除されます。 これにて専攻医の承認操作は完了となります。

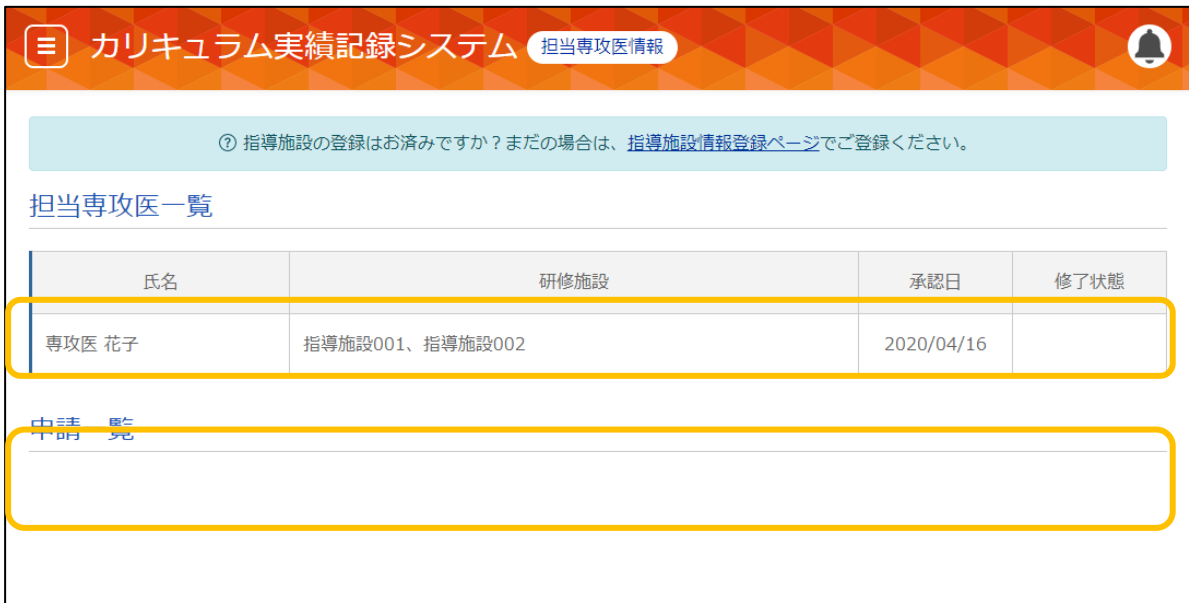